## Register your product and get support at www.philips.com/welcome

AD6000W/10

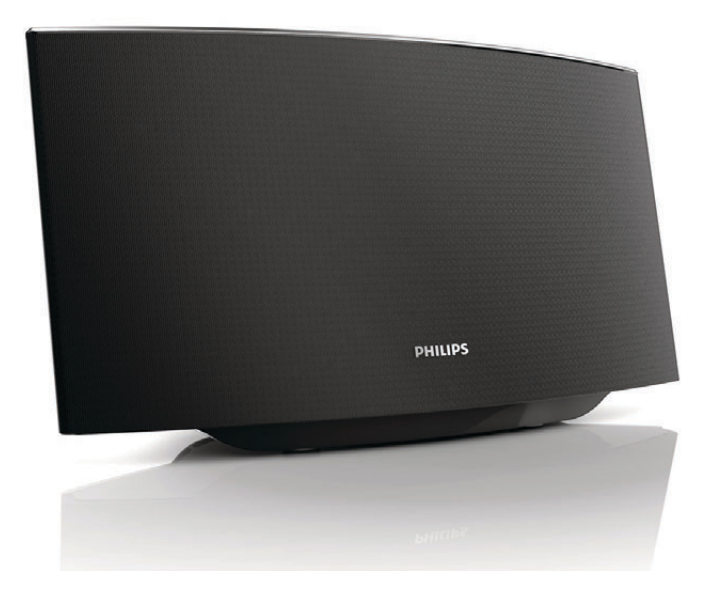

PT Manual do utilizador

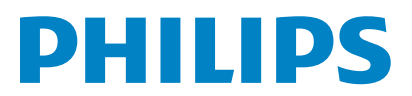

# Índice

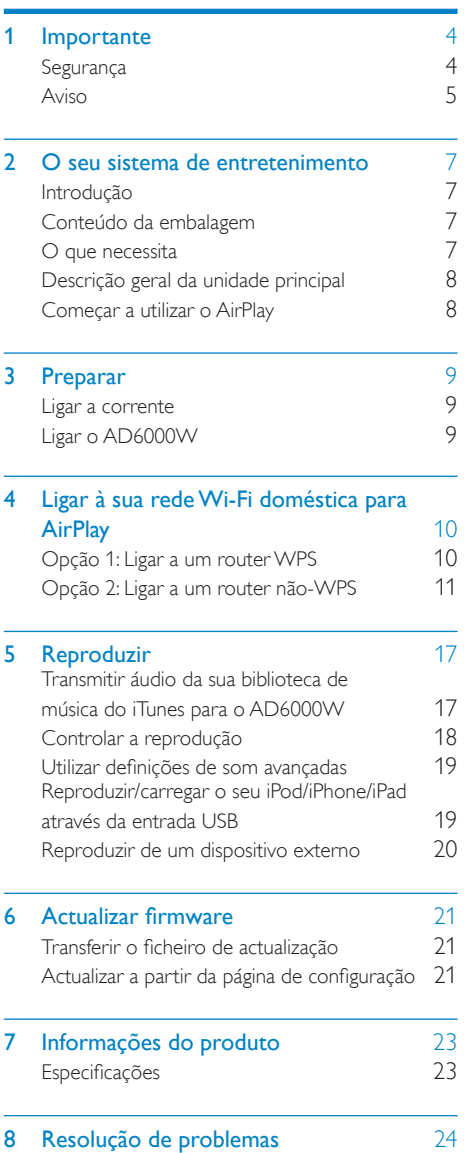

# <span id="page-2-0"></span>**Importante**

## **Segurança**

Informação para a Europa:

Conheça estes símbolos de segurança

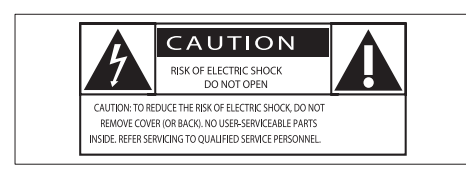

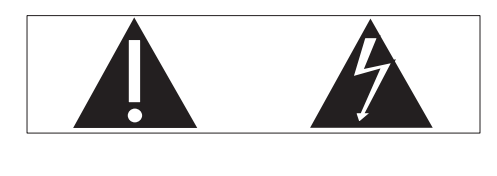

O "ponto de exclamação" chama a atenção para funcionalidades acerca das quais deve ler atentamente a documentação fornecida de modo a evitar problemas de funcionamento e manutenção.

O símbolo com o "trovão" indica componentes sem isolamento no interior do produto que podem provocar choques eléctricos.

Para reduzir o risco de incêndio ou choque eléctrico, não exponha o produto à chuva ou à humidade, nem coloque objectos cheios com líquidos, como jarras, sobre o produto.

- (1) Leia estas instruções.
- $(2)$  Guarde estas instruções.
- $\overline{3}$  Respeite todos os avisos.
- $\widehat{A}$ ) Siga todas as instruções.
- e Não use este produto perto de água.
- $(6)$  Limpe-o apenas com um pano seco.
- g Não bloqueie as ranhuras de ventilação. Instale-o de acordo com as instruções do fabricante.
- h Não remova o revestimento deste produto.
- $\circ$  Não exponha o produto a pingos / salpicos de água, chuva ou humidade elevada.
- j Mantenha este produto afastado de luz solar directa, fontes de chamas sem protecção ou fontes de calor.
- (11) Não o instale perto de fontes de calor como radiadores, condutas de ar quente, fogões ou outros aparelhos eléctricos (incluindo amplificadores).
- (12) Não coloque qualquer outro equipamento eléctrico sobre o produto.
- $(13)$  Não coloque quaisquer fontes de perigo sobre o produto (por exemplo, objectos com líquidos, velas acesas).
- (14) Quando a ficha de alimentação ou o dispositivo de ligação de um aparelho forem utilizados como dispositivo de desactivação, o dispositivo de desactivação deve estar pronto para ser utilizado de imediato.

## Aviso

- Nunca retire o revestimento do aparelho.
- Nunca lubrifique nenhum componente deste aparelho.
- Nunca coloque este aparelho em cima de outros aparelhos eléctricos.
- Mantenha este aparelho afastado de luz solar directa, fontes de chamas sem protecção ou fontes de calor.
- Garanta o acesso fácil ao cabo ou tomada de alimentação ou ao adaptador de corrente para que possa desligar o aparelho da corrente.

<span id="page-3-0"></span>Risco de sobreaquecimento! Nunca instale este aparelho num espaço limitado. Deixe sempre um espaço de, pelo menos, 10 cm à volta do aparelho para permitir uma ventilação adequada. Certifique-se de que as cortinas ou outros objectos nunca cobrem as ranhuras de ventilação do aparelho.

## Aviso

# $\epsilon$

Este produto cumpre os requisitos de interferências de rádio da União Europeia.

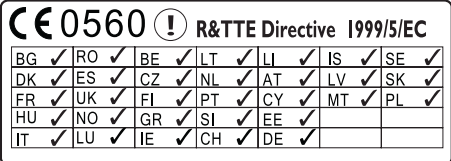

O dispositivo pode ser operado na UE sem restrições em zonas interiores, mas não pode ser operado ao ar livre em França no total da banda até novas informações.

Este produto cumpre os requisitos da directiva 1999/5/CE.

#### Modificações

As modificações não autorizadas pelo fabricante podem impedir a utilização deste produto por parte dos utilizadores.

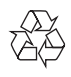

O produto foi concebido e fabricado com materiais e componentes de alta qualidade, que podem ser reciclados e reutilizados.

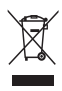

Quando este símbolo de um caixote de lixo com um traço por cima constar de um produto, significa que esse produto está abrangido pela Directiva Europeia 2002/96/CE.

Informe-se acerca do sistema de recolha selectiva local para produtos eléctricos e electrónicos.

Proceda de acordo com as regulamentações locais e não elimine os seus antigos produtos juntamente com o lixo doméstico. A eliminação correcta do seu produto antigo evita potenciais consequências nocivas para o ambiente e para a saúde pública.

#### Informações ambientais

Omitiram-se todas as embalagens desnecessárias. Procurámos embalar o produto para que simplificasse a sua separação em três materiais: cartão (embalagem), espuma de poliestireno (protecção) e polietileno (sacos, folha de espuma protectora).

O sistema é constituído por materiais que podem ser reciclados e reutilizados se desmontados por uma empresa especializada. Cumpra os regulamentos locais no que respeita à eliminação de embalagens, pilhas gastas e equipamentos obsoletos.

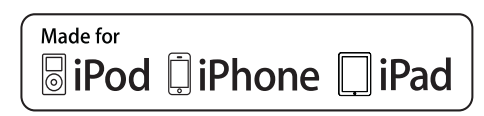

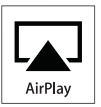

"Made for iPod" (Concebido para iPod), "Made for iPhone" (Concebido para iPhone) e "Made for iPad" (Concebido para iPad) significam que um acessório electrónico foi concebido para ser ligado especificamente ao iPod, iPhone ou iPad, respectivamente, e o seu criador certifica que este cumpre as normas

de desempenho da Apple. A Apple não se responsabiliza pela utilização deste dispositivo ou pelo cumprimento das normas de segurança e da regulamentação. Tenha em atenção que a utilização deste acessório com iPod, iPhone ou iPad pode afectar o desempenho da ligação sem fios.

AirPaly, iPod e iPhone são marcas comerciais da Apple Inc., registadas nos E.U A. e noutros países. iPad é uma marca comercial da Apple Inc.

#### Símbolo de equipamento de Classe II:

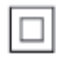

Aparelho da CLASSE II com isolamento duplo, sem protector de terra.

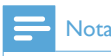

• A placa de sinalética encontra-se na parte inferior do aparelho.

# <span id="page-5-0"></span>2 O seu sistema de entretenimento

Parabéns pela compra do seu produto e bemvindo à Philips! Para beneficiar na totalidade do suporte que a Philips oferece, registe o seu produto em www.philips.com/welcome.

Se contactar a Philips, terá de fornecer os números de modelo e de série deste aparelho. Os números de modelo e de série encontramse na base deste aparelho. Anote os números aqui:

 $N^\circ$  de modelo  $\Box$ 

 $N^{\circ}$  de série  $\Box$ 

## Introdução

A tecnologia AirPlay da Apple permite-lhe reproduzir a sua biblioteca de música do iTunes, guardada num Mac, PC, iPhone, iPod touch ou iPad ou em qualquer outro dispositivo com AirPlay (por exemplo, o seu AD6000W) ligado à rede Wi-Fi.

Com um dispositivo com AirPlay (por exemplo, o seu AD6000W), pode:

- transmitir áudio da sua biblioteca de música do iTunes para qualquer divisão de sua casa
- seleccionar em que dispositivos com AirPlay pretende reproduzir música (se tiver vários dispositivos deste tipo em sua casa)
- transmitir áudio para vários dispositivos com AirPlay em simultâneo (apenas a partir da biblioteca de música do iTunes no seu PC/Mac)

## Dica

• Visite www.philips.com/welcome para obter informações sobre outros dispositivos com AirPlay da **Philins** 

Com o AD6000W, também pode:

- carregar o seu iPod/iPhone/iPad através da entrada USB com um cabo USB da Apple (não fornecido).
- reproduzir a sua biblioteca de música do iTunes no seu iPod/iPhone/iPad directamente através da entrada USB, durante o carregamento.
- reproduzir música de outros dispositivos áudio através da entrada MP3-LINK

## Conteúdo da embalagem

Verifique e identifique o conteúdo da embalagem:

- Unidade principal (com um módulo Wi-Fi incorporado)
- 1 transformador AC
- 1 x cabo MP3 Link
- Manual do utilizador (em CD-ROM)
- Guia de Início Rápido

## O que necessita

Para transmitir áudio sem fios via AirPlay, necessita de:

- Um router Wi-Fi certificado
- Um anfitrião para a sua biblioteca de música do iTunes, por exemplo, um iPod touch/iPhone/iPad com o iOS 4.3 (ou posterior) instalado ou um PC/Mac com Wi-Fi e com o iTunes 10 (ou posterior) instalado

O seu AD6000W deve estar ligado à mesma rede local do que o seu dispositivo anfitrião do iTunes, através do router Wi-Fi.

### <span id="page-6-0"></span>Lista de dispositivos anfitriões do iTunes compatíveis com AirPlay

Relativamente ao AirPlay, o AD6000W é compatível com:

- um PC/Mac com Wi-Fi e o iTunes 10 (ou posterior) instalado, e
- os seguintes modelos de iPod/iPhone/iPad com o iOS 4.3 (ou posterior) instalado:
	- iPad 2
	- iPad
	- iPhone 4
	- iPhone 3GS
	- iPod touch (2.ª, 3.ª e 4.ª geração)

## Descrição geral da unidade principal

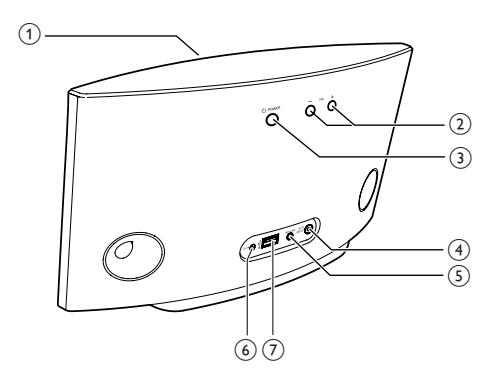

a Indicador de alimentação

- $(2)$  +/-
	- Ajustar o volume.
- $\circled{3}$  $\circ$ 
	- Ligar/desligar a unidade.
	- (Manter premido) Repor a unidade.
- 
- (4) Botão/indicador WI-FI SETUP
	- Ligar a unidade a uma rede Wi-Fi.
	- Apresentar o estado da ligação Wi-Fi da unidade.

#### $(5)$  MP3-LINK

- Ligar um leitor áudio externo através do cabo MP3 Link fornecido.
- $6$  DC IN
	- Ligar o transformador.
- $(7)$  USB  $\leftarrow$ 
	- Ligar um iPod/iPhone/iPad através de um cabo USB da Apple (não fornecido).

## Começar a utilizar o AirPlay

Para começar a utilizar o AirPlay, necessita de:

- 1 Actualizar o seu iPod touch/iPhone/iPad para última versão do iOS (iOS 4.3 ou posterior).
	- Ou instalar a última versão do iTunes (iTunes 10 ou posterior) no seu PC/ Mac.
- 2 Conecte a alimentação ao AD6000W e [ligue-o](#page-7-1) (consulte 'Preparar' na página [9](#page-7-1)).
- 3 [Conecte o AD6000W à sua rede Wi-Fi](#page-8-1)  [doméstica existente](#page-8-1) (consulte 'Ligar à sua rede Wi-Fi doméstica para AirPlay' na página [10\)](#page-8-1).
- 4 Assegure-se de que o seu iPod touch/ iPhone/iPad ou PC/Mac também estão ligados à mesma rede Wi-Fi.

# <span id="page-7-1"></span><span id="page-7-0"></span>3 Preparar

Siga sempre as instruções dadas neste capítulo pela devida sequência.

## Ligar a corrente

## Atenção

- Risco de danos no produto! Certifique-se de que a tensão da fonte de alimentação corresponde à tensão impressa na parte inferior desta unidade.
- Risco de choque eléctrico! Ao desligar o transformador de CA, puxe sempre a ficha da tomada. Nunca puxe o cabo.
- Antes de ligar o transformador CA, certifique-se de que concluiu todas as outras ligações.

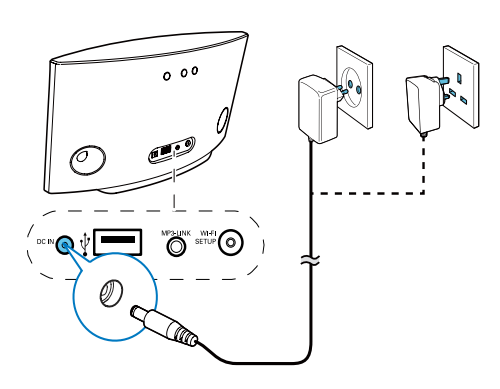

- Ligue o cabo de alimentação CA:
	- à tomada DC IN na parte posterior da unidade.
	- à tomada eléctrica

## <span id="page-7-2"></span>Ligar o AD6000W

- Prima  $\Phi$  na parte posterior para ligar a unidade.
- 2 Aguarde a ligação bem sucedida da unidade.
	- » A ligação demora aprox. 35 segundos.
	- » Durante o processo de ligação , o indicador Wi-Fi SETUP na parte posterior da unidade apresenta uma intermitência rápida a verde.
	- » Depois da ligação, se não tiver sido configurada nenhuma ligação Wi-Fi para o AD6000W, o indicador Wi-Fi SETUP apresenta uma intermitência lenta a verde.
- Para mudar a unidade para o modo de poupança de energia, prima O novamente.
- Para ligar a unidade quando esta se encontra no modo de poupança de energia, prima O novamente.

# <span id="page-8-1"></span><span id="page-8-0"></span>4 Ligar à sua rede Wi-Fi doméstica para AirPlay

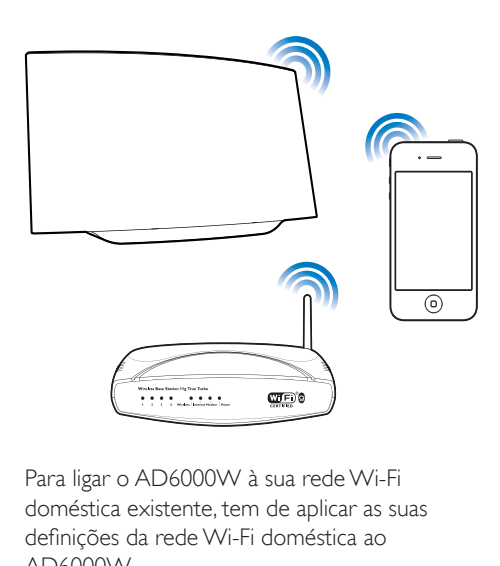

Para ligar o AD6000W à sua rede Wi-Fi doméstica existente, tem de aplicar as suas definições da rede Wi-Fi doméstica ao AD6000W.

Pode fazê-lo de duas formas (dependendo do tipo de router Wi-Fi que utiliza):

- [Automaticamente se o seu](#page-8-2)  [router Wi-Fi suportar WPS \(Wi-Fi](#page-8-2)  [Protected Setup\) e PBC \(Push Button](#page-8-2)  [Connection\)](#page-8-2) (consulte 'Opção 1: Ligar a um router WPS' na página [10\)](#page-8-2)
- [Manualmente se o seu router Wi-Fi](#page-9-1)  [não suportar WPS](#page-9-1) (consulte 'Opção 2: Ligar a um router não-WPS' na página [11\)](#page-9-1)

Depois de estabelecer uma ligação com sucesso, o AD6000W lembrar-se-á das definições da sua rede Wi-Fi doméstica. Em seguida, pode desfrutar da função AirPlay sempre que o AD6000W é ligado e se conecta automaticamente à sua rede Wi-Fi doméstica.

Antes da ligação do AD6000W à sua rede Wi-Fi doméstica, verifique os pontos abaixo.

- 1 Assegure-se de que o seu router Wi-Fi está ligado e a funcionar correctamente.
- 2 Assegure-se de que a alimentação do [AD6000W está estabelecida e a ligação](#page-7-2)  [deste foi bem sucedida](#page-7-2) (consulte 'Ligar o AD6000W' na página [9](#page-7-2)).
- $3$  Identifique o tipo de router Wi-Fi que possui (consulte o manual do utilizador do seu router Wi-Fi para mais detalhes).

## <span id="page-8-2"></span>Opção 1: Ligar a um router **WPS**

- Antes de premir qualquer botão no AD6000W, [assegure-se de que o AD6000W foi ligado com](#page-7-2)  [sucesso](#page-7-2) (consulte 'Ligar o AD6000W' na página [9](#page-7-2)).
- 1 Prima o botão WPS no seu router Wi-Fi doméstico.

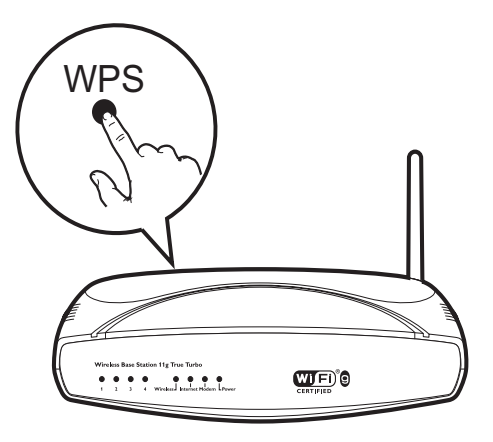

- 2 Alguns momentos depois do passo 1, prima Wi-Fi SETUP na parte posterior do AD6000W.
	- → O indicador Wi-Fi SFTUP fical intermitente a vermelho, amarelo e verde alternadamente.
	- » Num intervalo de 2 minutos, a intermitência do indicador WI-FI

<span id="page-9-0"></span>SETUP pára, este permanece verde e a unidade emite um sinal sonoro.

» O AD6000W foi ligado à sua rede Wi-Fi doméstica com sucesso.

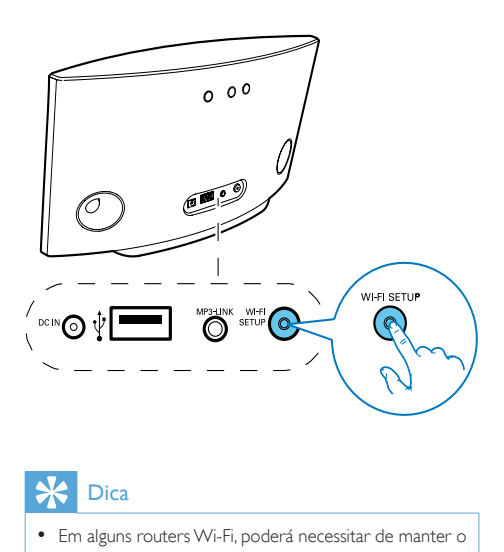

## Dica

- Em alguns routers Wi-Fi, poderá necessitar de manter o botão WPS premido para a ligação Wi-Fi ou de activar a função WPS PBC nas páginas de configuração do router. Consulte os manuais do utilizador dos routers específicos para mais detalhes.
- Se o indicador Wi-Fi SETUP no AD6000W ficar intermitente a amarelo, isto significa que a ligação Wi-Fi falhou. Aguarde 2 minutos e tente novamente. Se o problema persistir, [tente configurar a ligação Wi-Fi](#page-9-1)  [manualmente](#page-9-1) (consulte 'Opção 2: Ligar a um router não-WPS' na página [11](#page-9-1)).
- Se a ligação Wi-Fi falhar novamente, mantenha premido na parte posterior do AD6000W para o repor e, em seguida, tente novamente.

## <span id="page-9-1"></span>Opção 2: Ligar a um router não-WPS

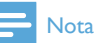

• Também pode seguir os procedimentos abaixo para ligar o AD6000W a um router WPS manualmente.

Para ligar o AD6000W a um router Wi-Fi manualmente, precisa de aceder à página Web

de configuração integrada no AD6000W para alterar as suas definições de Wi-Fi internas. Para isso, necessita de um dispositivo com Wi-Fi e um navegador de Internet para a ligação Wi-Fi temporária ao AD6000W. O dispositivo com Wi-Fi pode ser um iPod touch/iPhone/iPad ou um PC/Mac com Wi-Fi.

Siga a sequência de passos abaixo para ligar o AD6000W a um router Wi-Fi não WPS.

- 1 Consulte as definições do seu router [Wi-Fi doméstico e anote-as num papel](#page-10-0)  [para utilizar durante a configuração Wi-Fi](#page-10-0)  [do AD6000W](#page-10-0) (consulte 'Recolher as definições do seu router Wi-Fi doméstico' na página [12](#page-10-0)).
- 2 Mude o AD6000W para o modo da [configuração de Wi-Fi assistida](#page-10-1) (consulte 'Mudar o AD6000W para o modo da configuração de Wi-Fi assistida.' na página [12\)](#page-10-1).
	- » Será apresentada uma nova rede Wi-Fi criada pelo AD6000W, com o nome de rede (SSID) de Philips Fidelio AirPlay.
- 3 Ligue o seu dispositivo com Wi-Fi à nova [rede Wi-Fi criada temporariamente](#page-11-0) (consulte 'Ligue o seu dispositivo com Wi-Fi à nova rede Wi-Fi.' na página [13\)](#page-11-0).
- 4 Abra a página Web integrada do [AD6000W com o navegador de Internet](#page-12-0)  [do seu dispositivo com Wi-Fi](#page-12-0) (consulte 'Abrir a página Web integrada do AD6000W' na página [14\)](#page-12-0).
- $5$  Mude as definicões Wi-Fi internas do [AD6000W com base nas definições que](#page-13-0)  [anotou no papel no passo 1](#page-13-0) (consulte 'Alterar as definições Wi-Fi internas do AD6000W' na página [15\)](#page-13-0).
- **6** Restaure o seu dispositivo com Wi-Fi [novamente para as definições da sua](#page-14-0)  [rede Wi-Fi doméstica existente](#page-14-0) (consulte 'Restaurar o seu dispositivo com Wi-Fi novamente para as definições da rede Wi-Fi doméstica existente' na página [16](#page-14-0)).

### <span id="page-10-0"></span>Recolher as definições do seu router Wi-Fi doméstico

#### Nota

- Consulte sempre o manual do utilizador do seu router Wi-Fi doméstico para obter instruções detalhadas.
- 1 Ligue o seu dispositivo com Wi-Fi à sua rede Wi-Fi doméstica existente.
- 2 Inicie o navegador de Internet (por exemplo, Apple Safari ou Microsoft Internet Explorer) no seu dispositivo com Wi-Fi.
- 3 Abra a página de configuração do seu router Wi-Fi doméstico.
- 4 Procure o separador das definições Wi-Fi e anote as informações seguintes num papel:
	- A Nome da rede (SSID)
	- B Modo de segurança Wi-Fi (geralmente WEP, WPA ou WPA2, se activado)
	- C Palavra-passe da ligação Wi-Fi (se a segurança Wi-Fi estiver activada)
	- D Modo do DHCP (activado ou desactivado)
	- E Definições do endereço IP estático (se o modo DHCP estiver desactivado)

### <span id="page-10-1"></span>Mudar o AD6000W para o modo da configuração deWi-Fi assistida.

## Nota

• Antes de premir qualquer botão no AD6000W, [assegure-se de que o AD6000W foi ligado com](#page-7-2)  [sucesso](#page-7-2) (consulte 'Ligar o AD6000W' na página [9](#page-7-2)).

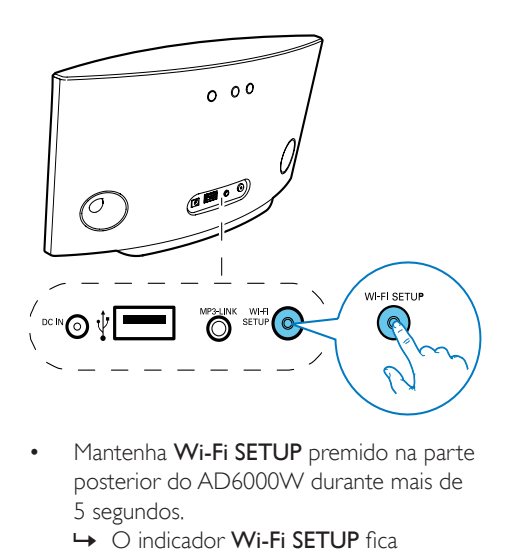

- Mantenha Wi-Fi SETUP premido na parte posterior do AD6000W durante mais de 5 segundos.
	- » O indicador Wi-Fi SETUP fica intermitente a verde e a amarelo alternadamente.
	- » Será apresentada uma nova rede Wi-Fi criada pelo AD6000W, com o nome de rede (SSID) de Philips Fidelio AirPlay.
	- » A criação bem sucedida desta nova rede Wi-Fi pode demorar até 45 segundos.

- Depois de concluir a configuração manual da ligação Wi-Fi para o AD6000W, a nova rede Wi-Fi criada pelo AD6000W desaparecerá.
- Se não conseguir aceder ao modo da configuração de Wi-Fi assistida, desligue o AD6000W e volte a ligá-lo, e tente novamente depois da ligação bem sucedida.
- Assegure-se de que não há outros dispositivos com AirPlay da Philips no modo de configuração de Wi-Fi assistida, em simultâneo. Várias redes Wi-Fi criadas desta forma podem criar interferências entre si.

### <span id="page-11-0"></span>Ligue o seu dispositivo com Wi-Fi à nova rede Wi-Fi.

A nova rede Wi-Fi criada pelo AD6000W permite o acesso a apenas um dispositivo com Wi-Fi. Para evitar interferências de outros dispositivos Wi-Fi, recomenda-se a desactivação temporária da função Wi-Fi nos outros dispositivos Wi-Fi.

#### Opção 1: Utilizar o seu iPod touch/iPhone/ iPad

1 Seleccione Definições -> Wi-Fi no seu iPod touch/iPhone/iPad.

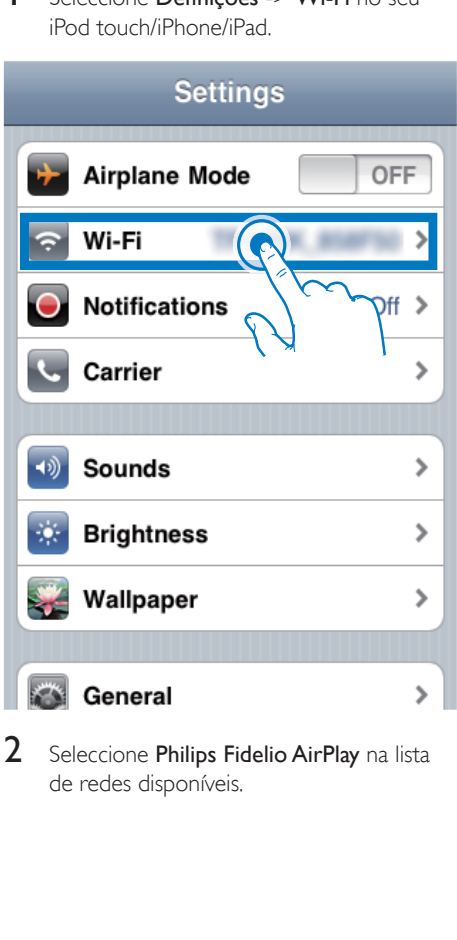

2 Seleccione Philips Fidelio AirPlay na lista de redes disponíveis.

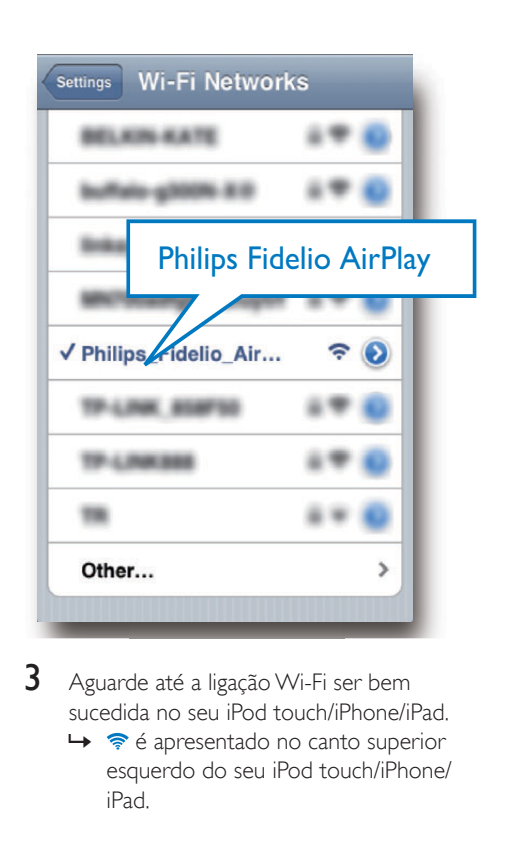

- 3 Aguarde até a ligação Wi-Fi ser bem sucedida no seu iPod touch/iPhone/iPad.
	- » é apresentado no canto superior esquerdo do seu iPod touch/iPhone/ iPad.

## Dica

• Se Philips Fidelio AirPlay não estiver na lista, tente procurar novamente as redes Wi-Fi disponíveis.

#### Utilizar o seu PC/Mac com Wi-Fi

- Consulte o manual do utilizador do seu PC/Mac para saber como pode ligar o seu PC/Mac a uma rede Wi-Fi.
- Durante a ligação da rede Wi-Fi, não ligue nenhum cabo de rede ao seu PC/Mac.
- $1$  Abra a ferramenta de configuração do Wi-Fi ou o painel de controlo do seu PC/Mac.

# 2 Procure as redes Wi-Fi disponíveis.

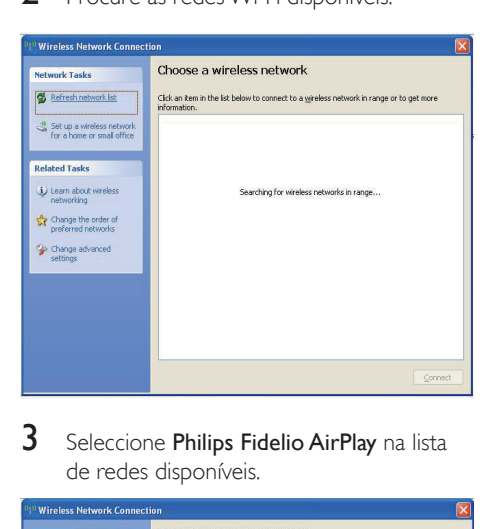

3 Seleccione Philips Fidelio AirPlay na lista de redes disponíveis.

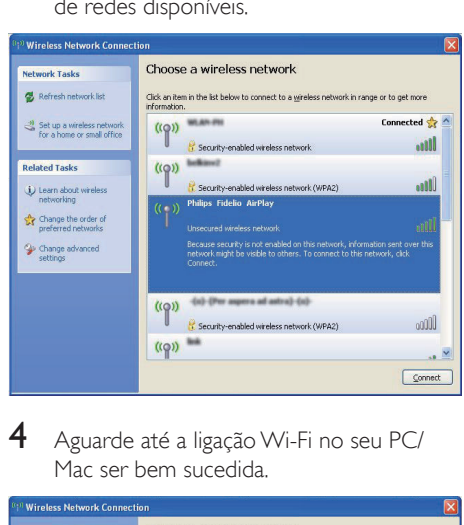

4 Aguarde até a ligação Wi-Fi no seu PC/ Mac ser bem sucedida.

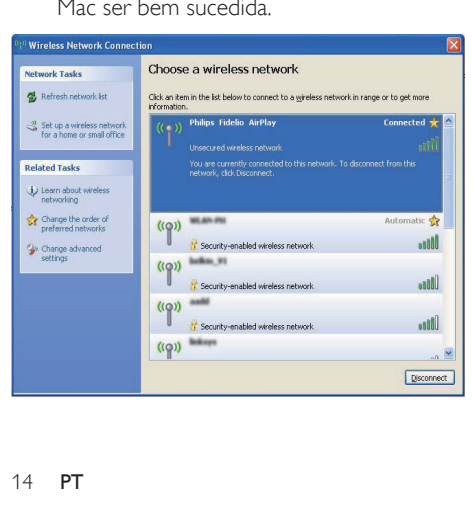

## Dica

• Se Philips Fidelio AirPlay não estiver na lista, tente procurar novamente as redes Wi-Fi disponíveis.

### <span id="page-12-0"></span>Abrir a página Web integrada do AD6000W

- 1 Inicie o navegador Apple Safari ou qualquer outro navegador de Internet no seu dispositivo com Wi-Fi.
- 2 Escreva 192.168.1.1 na barra de endereços do navegador e confirme.
	- » A página Web de configuração do AD6000W é apresentada.

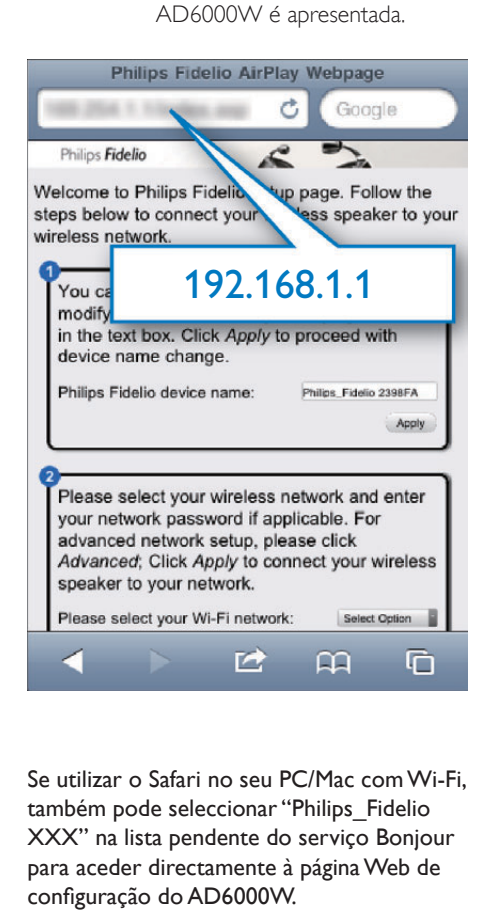

Se utilizar o Safari no seu PC/Mac com Wi-Fi, também pode seleccionar "Philips\_Fidelio XXX" na lista pendente do serviço Bonjour para aceder directamente à página Web de configuração do AD6000W.

1 Clique \* -> Preferences (Preferências). » É apresentado o menu Bookmarks (Favoritos).

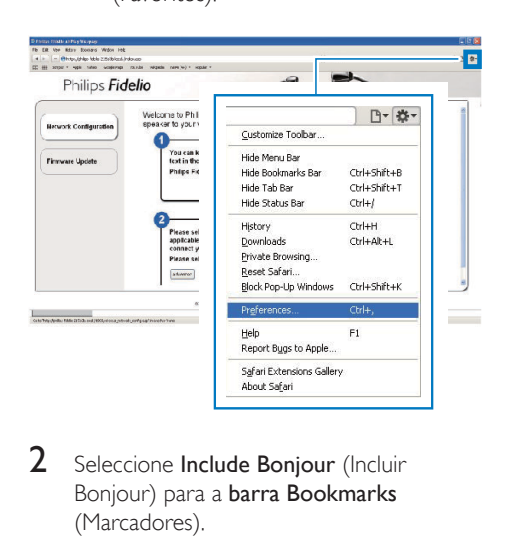

2 Seleccione Include Boniour (Incluir Bonjour) para a barra Bookmarks (Marcadores).

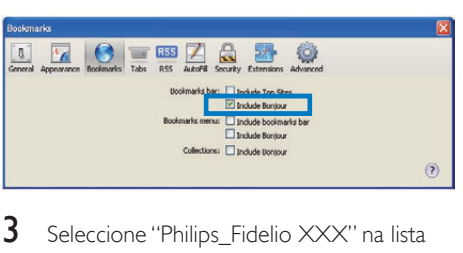

- **3** Seleccione "Philips\_Fidelio  $XXX$ " na lista pendente do serviço Bonjour, apresentada na barra de favoritos.
	- » A página Web de configuração do AD6000W é apresentada.

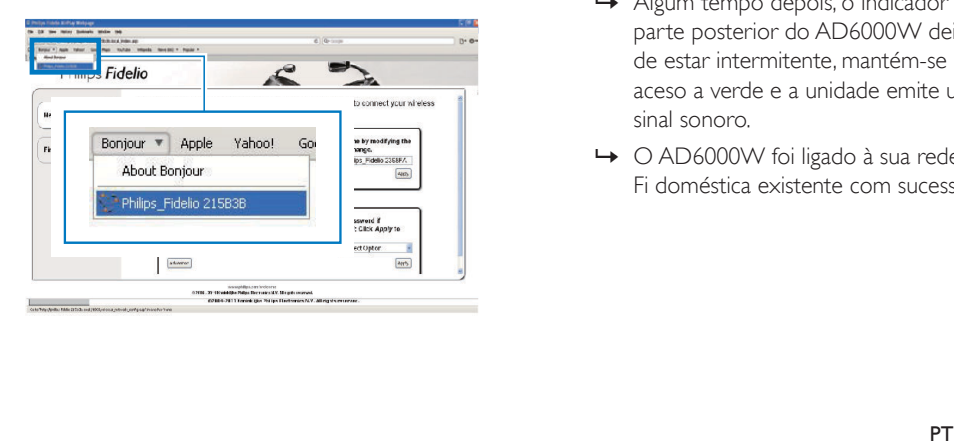

### <span id="page-13-0"></span>Alterar as definiçõesWi-Fi internas do AD6000W

Na página Web de configuração do AD6000W, pode alterar as definições Wi-Fi internas do AD6000W para ligação do AD6000W à sua rede Wi-Fi doméstica existente.

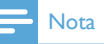

• Assegure-se de que as definições na página Web de configuração correspondem às suas definições da rede Wi-Fi doméstica que anotou no papel.

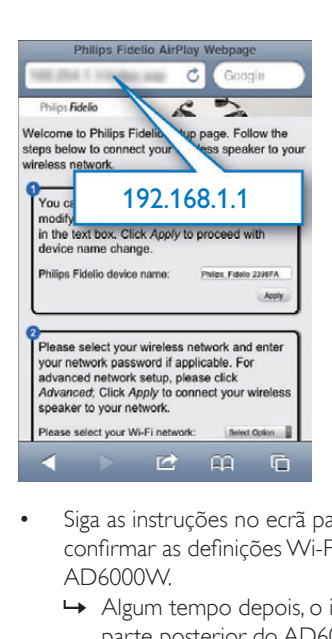

- Siga as instruções no ecrã para alterar e confirmar as definições Wi-Fi internas do AD6000W.
	- » Algum tempo depois, o indicador na parte posterior do AD6000W deixa de estar intermitente, mantém-se aceso a verde e a unidade emite um sinal sonoro.
	- » O AD6000W foi ligado à sua rede Wi-Fi doméstica existente com sucesso.

#### Nota

- Se o indicador WI-FI SETUP no AD6000W não permanecer continuamente aceso a verde, isto significa que a ligação Wi-Fi falhou. Desligue o seu router Wi-Fi e o AD6000W e, em seguida, volte a ligá-los para verificar se o AD6000W pode ser ligado à sua rede Wi-Fi doméstica. Se o problema persistir tente novamente os procedimentos acima.
- Depois de concluir as alterações acima ou depois de desligar e ligar o AD6000W, a nova rede Wi-Fi criada pelo AD6000W desaparecerá.

## **X** Dica

- Se desejar, pode alterar o nome do seu AD6000W em Advanced settings (Definições avançadas) -> Airplay Device Name (Nome do dispositivo de AirPlay) na página Web de configuração do AD6000W. Isto é útil quando tem vários dispositivos com AirPlay da Philips em sua casa e precisa de os distinguir.
- Se quiser introduzir o nome da rede (SSID) manualmente (por exemplo, se quiser ocultar o seu SSID), vá a Advanced settings (Definições avançadas) -> CONFIGURE MANUALLY (Configurar manualmente) na página Web de configuração do AD6000W.

### <span id="page-14-0"></span>Restaurar o seu dispositivo com Wi-Fi novamente para as definições da rede Wi-Fi doméstica existente

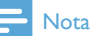

- Assegure-se de que as definições dos passos 2 a 3 abaixo correspondem às definições da rede Wi-Fi doméstica anotadas no papel.
- Seleccione Definicões -> Wi-Fi no seu iPod touch/iPhone/iPad.
	- Ou abra a lista de redes Wi-Fi disponíveis no seu PC/Mac.

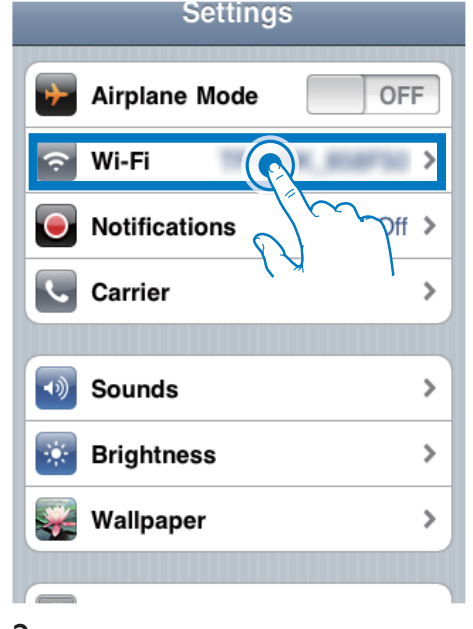

Seleccione o nome de rede (SSID) na lista de redes sem fios disponíveis.

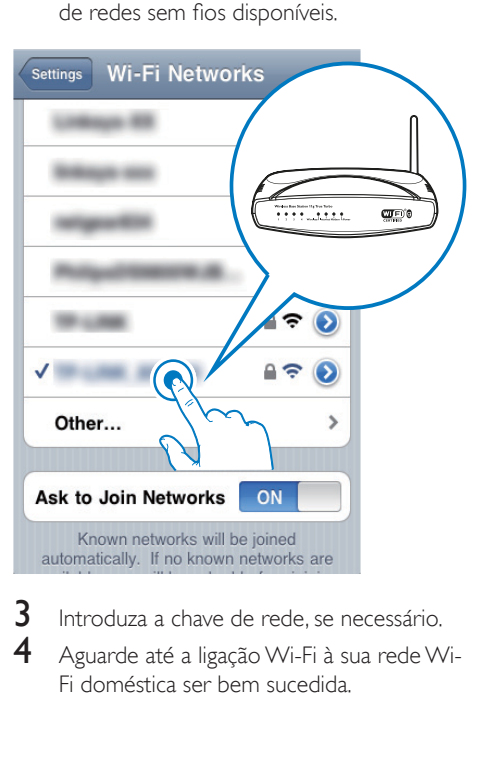

- **3** Introduza a chave de rede, se necessário.
- 4 Aguarde até a ligação Wi-Fi à sua rede Wi-Fi doméstica ser bem sucedida.

# <span id="page-15-0"></span>5 Reproduzir

## Transmitir áudio da sua biblioteca de música do iTunes para o AD6000W

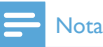

• Assegure-se de que o seu dispositivo anfitrião do iTunes está ligado à mesma rede Wi-Fi que o AD6000W. O seu dispositivo iTunes pode ser um iPod touch/iPhone/iPad com o iOS 4.3 (ou posterior) instalado ou um PC/Mac com Wi-Fi e com o iTunes 10 (ou posterior) instalado.

## Transmitir a partir do iPod touch/ iPhone/iPad

- 1 Inicie a aplicação **iPod/de música** no seu iPod touch/iPhone/iPad.
- 2 Toque no ícone AirPlay.

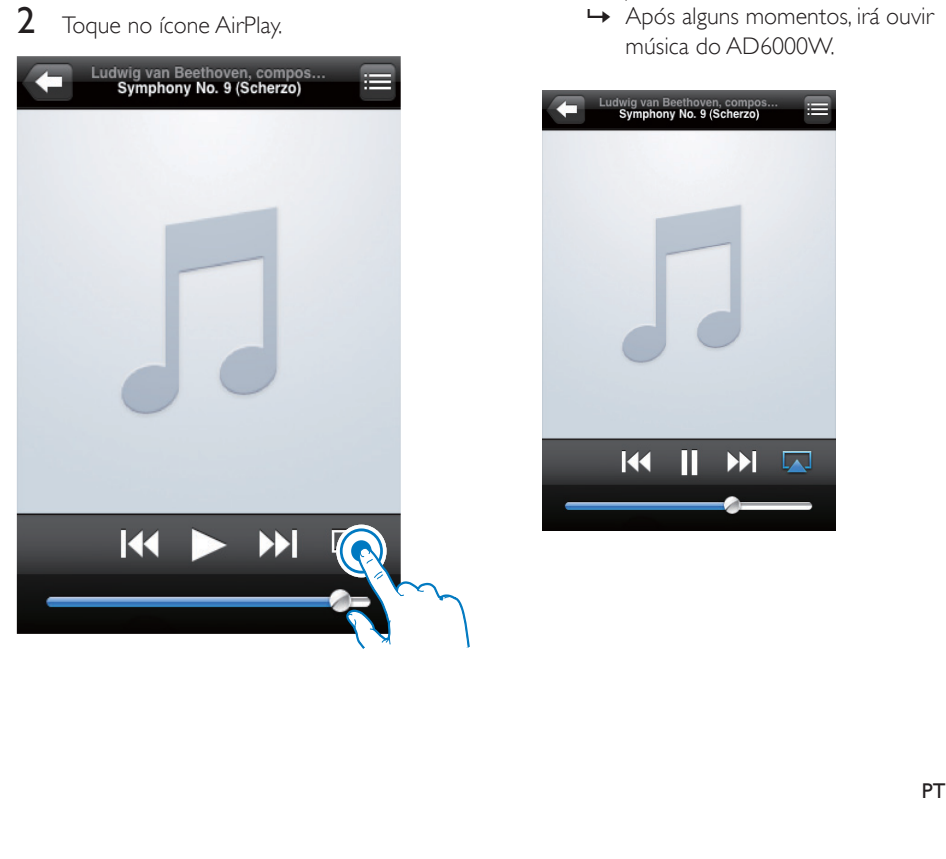

3 Seleccione Philips Fidelio XXXX (ou o nome personalizado pelo utilizador) na lista do AirPlay.

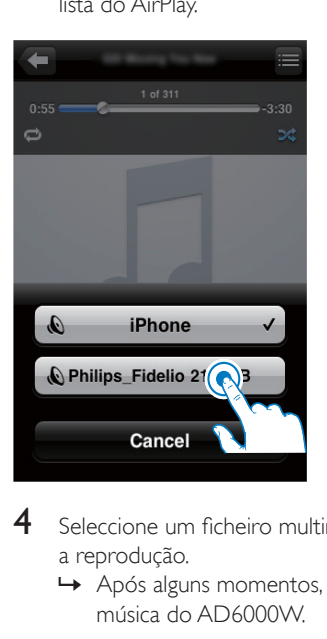

- 4 Seleccione um ficheiro multimédia e inicie a reprodução.
	- » Após alguns momentos, irá ouvir música do AD6000W.

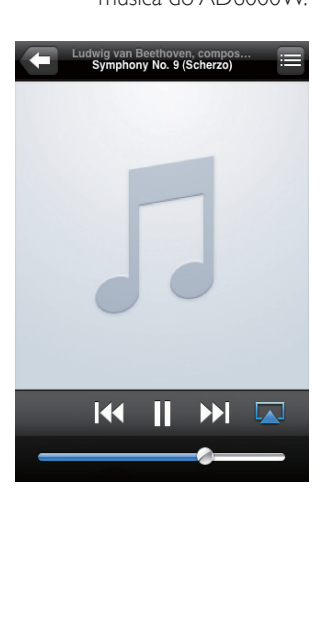

#### <span id="page-16-0"></span>Nota

- Se não conseguir ouvir música depois de efectuar a configuração com sucesso, efectue uma das seguintes operações no seu iPod/iPhone/iPad:
- (1) Interrompa a ligação ao router Wi-Fi e, em seguida, volte a ligar-se ao mesmo;
- (2) Feche todas as aplicações em execução em segundo plano;
- (3) Desligue o seu iPod touch/iPhone/iPad e volte a ligá-lo.

### Transmitir a partir do seu PC/Mac

- $1$  Inicie o iTunes 10 (ou um versão posterior) no seu PC/Mac.
- $2$  Clique no ícone do AirPlay na janela.

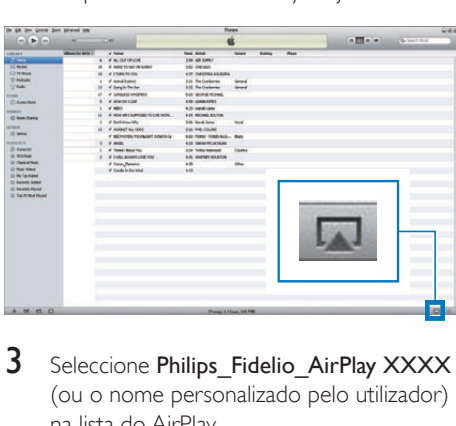

3 Seleccione Philips Fidelio AirPlay XXXX (ou o nome personalizado pelo utilizador) na lista do AirPlay.

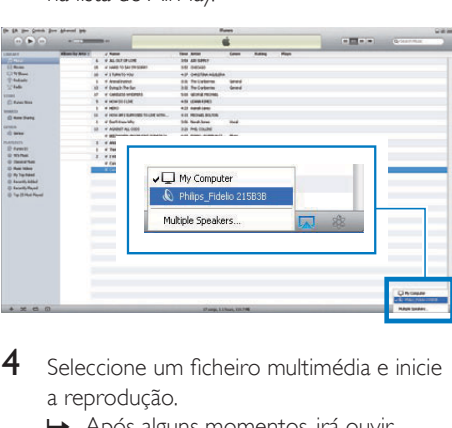

- 4 Seleccione um ficheiro multimédia e inicie a reprodução.
	- » Após alguns momentos, irá ouvir música do AD6000W.

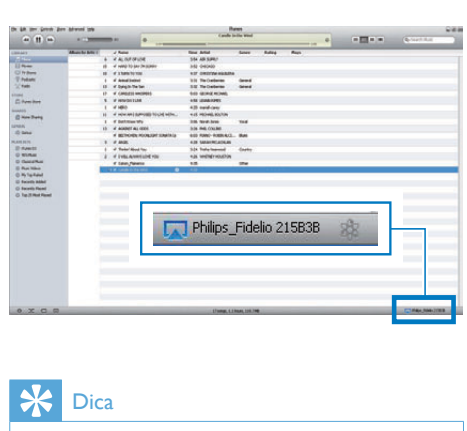

## Dica

- Quando transmite áudio da sua biblioteca de música do iTunes num PC/Mac, pode seleccionar vários dispositivos com AirPlay (se disponível) no passo 3 para transmitir música a todos eles em simultâneo.
- Se estiver a utilizar uma versão anterior do iTunes, o ícone do AirPlay poderá ser  $\frac{2}{3}$ , em vez de  $\Box$ .

## Controlar a reprodução

Pode seleccionar várias opções de reprodução no seu dispositivo anfitrião do iTunes ou no AD6000W.

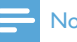

#### Nota

- Certifique-se de que transmitiu áudio da sua biblioteca de música do iTunes para o AD6000W com sucesso.
- Para interromper/retomar a reprodução,  $prime$   $\blacktriangleright$   $II$ .
- Para ajustar o volume, prima +/repetidamente.

## Dica

• Se estiver a transmitir música de um PC/Mac, para controlar a reprodução de música do AD6000W, inicie o iTunes e seleccione Allow iTunes audio control from remote speakers (Permitir o controlo de áudio do iTunes de altifalantes remotos) em Edit (Editar) (para Windows) ou seleccione iTunes (para Mac) -> Preferences... (Preferências) -> Devices (Dispositivos).

## <span id="page-17-0"></span>Utilizar definições de som avançadas

#### Se o seu dispositivo anfitrião do iTunes for um iPod touch/iPhone/iPad:

Para as definições de som avançadas e as funcionalidades adicionais, pode utilizar o seu iPod touch/iPhone/iPad para transferir a aplicação Philips Fidelio da App Store da Apple. Trata-se de uma aplicação gratuita da Philips.

#### Se o seu dispositivo anfitrião do iTunes for um PC/Mac com Wi-Fi:

Para definições de som avançadas, pode utilizar directamente o equalizador disponível no iTunes (View (Vista) -> Show Equalizer (Mostrar equalizador).

- Dica
- Consulte a documentação de ajuda do iTunes para mais detalhes.

## Reproduzir/carregar o seu iPod/iPhone/iPad através da entrada USB

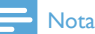

• A entrada USB é compatível apenas com o iPod/ iPhone/iPad.

Pode reproduzir ou carregar o seu iPod/iPhone/ iPad através da entrada USB com um cabo USB da Apple (não fornecido).

Se parar a transmissão de áudio via AirPlay, depois de ter estabelecido uma ligação bem sucedida via USB, a unidade muda automaticamente para a fonte USB.

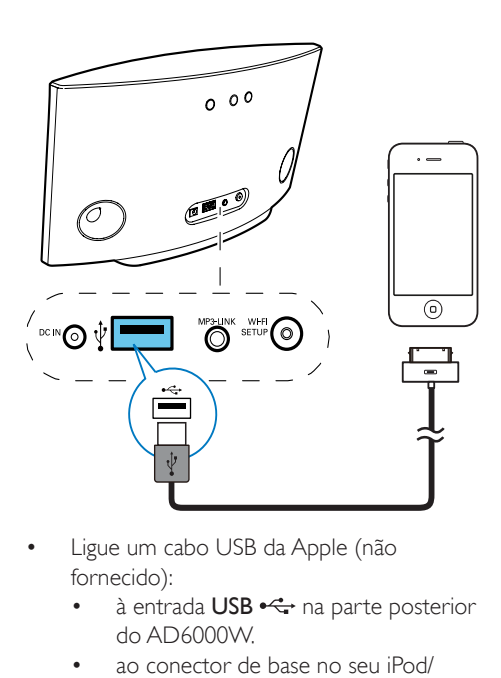

- Ligue um cabo USB da Apple (não fornecido):
	- à entrada  $\text{USB} \leftarrow$ na parte posterior do AD6000W.
	- ao conector de base no seu iPod/ iPhone/iPad.

### Compatível com iPod/iPhone/iPad

A entrada USB suporta a reprodução e o carregamento dos seguintes modelos do iPod, iPhone e iPad.

- iPad 2
- iPad
- iPhone 4
- iPhone 3GS
- iPhone 3G
- iPhone
- iPod classic
- iPod 5G
- iPod 4G
- iPod nano (2.ª, 3.ª, 4.ª, 5.ª e 6.ª geração)
- iPod touch (1.ª, 2.ª, 3.ª e 4.ª geração)

## <span id="page-18-0"></span>Reproduzir de um dispositivo externo

Também pode ouvir um leitor áudio externo através da unidade.

Se tiver interrompido a transmissão de áudio através do AirPlay e a reprodução através da entrada USB, a unidade muda automaticamente para a fonte MP3 Link.

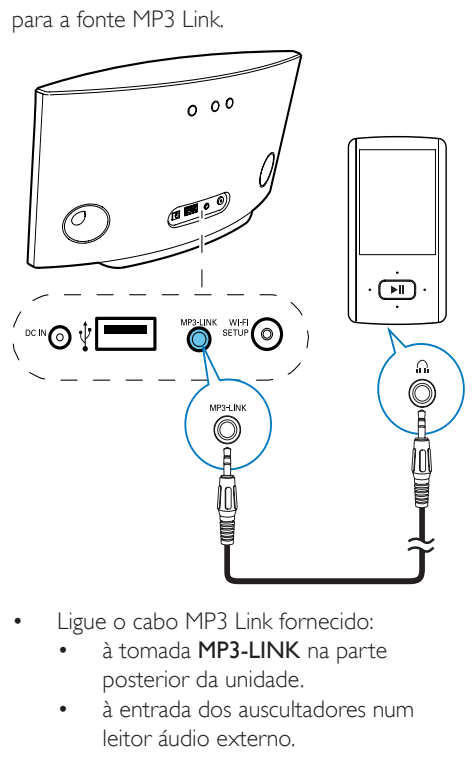

- Ligue o cabo MP3 Link fornecido:
	- à tomada MP3-LINK na parte posterior da unidade.
	- à entrada dos auscultadores num leitor áudio externo.

# <span id="page-19-0"></span>6 Actualizar firmware

### Nota

• Só pode actualizar o firmware a partir de um PC/Mac.

## Transferir o ficheiro de actualização

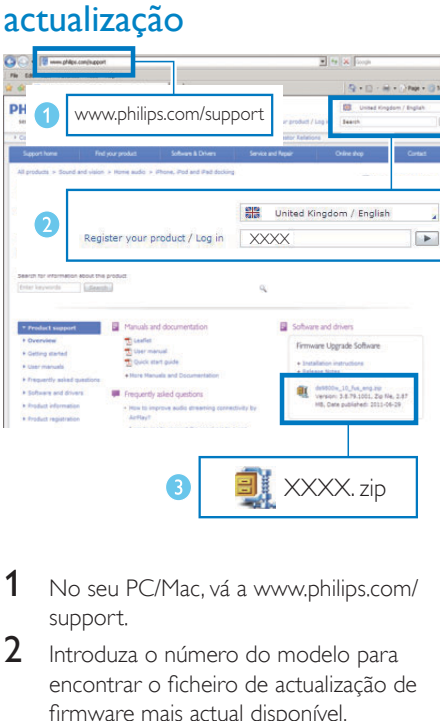

- 1 No seu PC/Mac, vá a www.philips.com/ support.
- 2 Introduza o número do modelo para encontrar o ficheiro de actualização de firmware mais actual disponível.
- 3 Guarde o ficheiro de actualização no seu disco rígido.

## Actualizar a partir da página de configuração

## Aviso

• Ligue sempre o seu AD6000W à alimentação de CA durante a actualização do firmware. Nunca desligue o seu AD6000W durante actualização de firmware.

- Para utilizar um navegador de Internet diferente que não o Apple Safari - no seu PC/Mac, não se esqueça de ir à página de configuração do router Wi-Fi e anotar o endereço IP do seu AD6000W. Consulte o manual do utilizador do seu router Wi-Fi para saber como pode encontrar os endereços IP dos dispositivos ligados ao router Wi-Fi.
- 1 [Ligar o AD6000W](#page-7-2) (consulte 'Ligar o AD6000W' na página [9](#page-7-2)).
	- » Demora aprox. 35 segundos para a unidade ligar. Durante o processo de ligação , o indicador WI-FI SETUP na parte posterior da unidade apresenta uma intermitência rápida a verde.
	- » Depois de ligar, ouve um sinal sonoro e o indicador WI-FI SETUP permanece continuamente aceso a verde. O AD6000W é ligado automaticamente à última rede Wi-Fi configurada.
- 2 Assegure-se de que o AD6000W e o seu PC/Mac estão ligados ao mesmo router Wi-Fi.
- 3 Abra o Apple Safari no seu PC/Mac e seleccione "Philips\_Fidelio XXX" da lista pendente do serviço Bonjour.
	- Ou abra qualquer outro navegador de Internet no seu PC/Mac e escreva o endereço IP do AD6000W (disponível na página de configuração do router Wi-Fi) na barra de endereços.
		- » A página Web de configuração do AD6000W é apresentada.

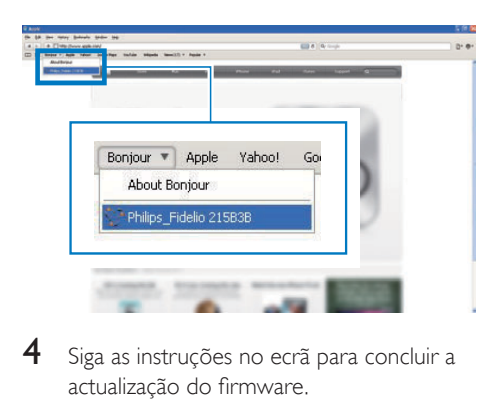

4 Siga as instruções no ecrã para concluir a actualização do firmware.

- Se a actualização de firmware falhar, pode tentar novamente os procedimentos acima.
- Depois da actualização de firmware ser bem sucedida, se houver algum problema com a ligação Wi-Fi, mantenha O premido no AD6000W durante mais de 5 segundos para repor o dispositivo e, em seguida, tente [configurar novamente a rede Wi-Fi para o AD6000W](#page-8-1) (consulte 'Ligar à sua rede Wi-Fi doméstica para AirPlay' na página [10](#page-8-1)).

# <span id="page-21-0"></span>7 Informações do produto

### Nota

• As informações do produto estão sujeitas a alteração sem aviso prévio.

# Especificações

## Amplificador

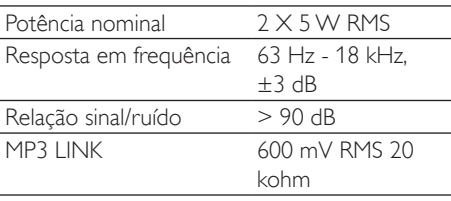

## **Altifalantes**

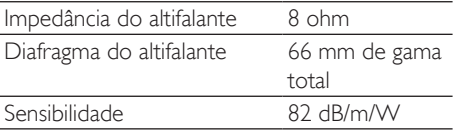

## Sem fios

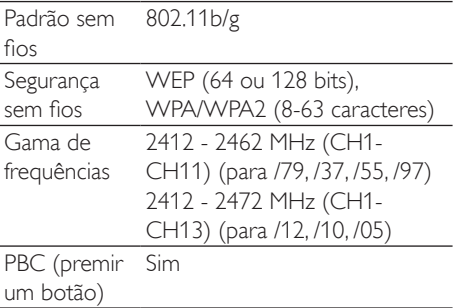

## Informações Gerais

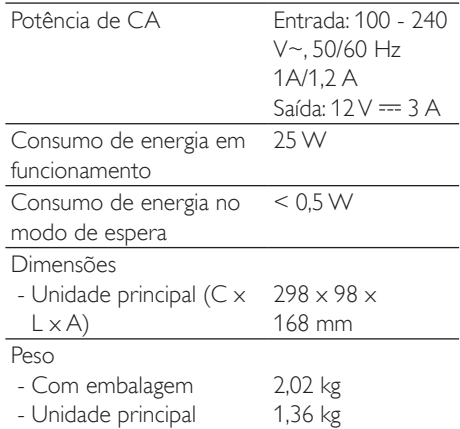

# <span id="page-22-0"></span>8 Resolução de problemas

#### Aviso

• Nunca retire o revestimento do aparelho.

A garantia torna-se inválida, se tentar reparar o sistema.

Se tiver dificuldades ao utilizar este aparelho, verifique os seguintes pontos antes de solicitar assistência. Se o problema persistir, visite o Web site da Philips (www.philips.com/welcome). Ao contactar a Philips, certifique-se de que tem o aparelho por perto e de que os números de série e de modelo estão disponíveis.

#### Sem corrente

- Certifique-se de que a ficha do cabo de alimentação CA do dispositivo está ligada correctamente.
- Certifique-se de que há electricidade na tomada de CA.

#### Sem som

- Ajuste o volume.
- Verifique a ligação da rede Wi-Fi. [Configure](#page-8-1) [a rede novamente, se necessário](#page-8-1) (consulte 'Ligar à sua rede Wi-Fi doméstica para AirPlay' na página [10](#page-8-1)).

#### Sem resposta da unidade

- Premir  $\phi$  no AD6000W durante mais de 5 segundos para repor o dispositivo. [Em seguida, configure novamente a rede](#page-8-1)  [Wi-Fi para o AD6000W](#page-8-1) (consulte 'Ligar à sua rede Wi-Fi doméstica para AirPlay' na página [10\)](#page-8-1).
- Desligue e ligue novamente a ficha do cabo de alimentação CA e, em seguida, volte a ligar o dispositivo.

#### A ligação à rede Wi-Fi falhou

- Verifique se o seu router Wi-Fi possui a certificação Wi-Fi 802.11b/g. Este dispositivo é compatível apenas com routers com certificação Wi-Fi 802.11b/g.
- Se o seu router Wi-Fi possuir a certificação Wi-Fi 802.11n, certifique-se de que activou o modo 802.11b/g. O AD6000W não suporta a ligação a routers apenas com 802.11n.
- Este dispositivo não suporta o método WPS-PIN.
- Se o seu router Wi-Fi suportar WPS e o método WPS-PBC, mas não conseguir estabelecer uma ligação ao AD6000W, [tente o método de configuração manual](#page-9-1)  [do Wi-Fi](#page-9-1) (consulte 'Opção 2: Ligar a um router não-WPS' na página [11\)](#page-9-1).
- Active a transmissão do SSID no router Wi-Fi.
- Mantenha a distância de potenciais fontes de interferência que possam afectar o sinal Wi-Fi, como microondas.
- Se não conseguir utilizar o seu PC para a configuração da rede Wi-Fi, verifique se este está a utilizar uma rede Wi-Fi. Não é possível utilizar a ligação Ethernet para configurar a rede AirPlay.
- Certifique-se de que o nome do SSID do seu router doméstico é composto por caracteres alfanuméricos, sem espaços ou caracteres especiais como %/#/\* inseridos.
- Se decidir atribuir um novo nome ao dispositivo AirPlay "Philips Fidelio XXXX" no menu de definição, não utilize caracteres especiais nem símbolos.
- Em alguns novos tipos de routers Wi-Fi, pode ser criado automaticamente um nome da rede (SSID), quando utiliza o WPS para estabelecer a ligação. Mude sempre o nome de rede (SSID) predefinido para um nome simples composto por caracteres alfanuméricos e mude também o modo de protecção Wi-Fi para proteger a sua rede.

#### Interrupção ocasional da transmissão de música AirPlay

Efectue uma ou todas as operações:

- Aproxime o AD6000W do seu router Wi-Fi.
- Remova quaisquer obstáculos que se encontrem entre o AD6000W e o seu router Wi-Fi.
- Evite a utilização de um canal Wi-Fi que seja muito sobreposto pela rede Wi-Fi próxima.
- Verifique se a sua velocidade de rede é suficientemente rápida (em casos onde vários dispositivos partilham o mesmo router, o desempenho AirPlay pode ser afectado). Desligue os outros dispositivos ligados ao seu router de casa.
- Active a opção Quality of Service (QoS) (Qualidade de Serviço) (se disponível no router Wi-Fi).
- Desligue outros routers Wi-Fi.

#### Nenhum ícone AirPlay no meu dispositivo anfitrião do iTunes

- Assegure-se de que o AD6000W já se encontra ligado à sua rede Wi-Fi doméstica.
- Antes de abrir o iTunes, certifique-se de que activou o serviço Bonjour no seu PC. Utilizando o Windows XP como exemplo: para activar o serviço, pode clicar em Iniciar-> Painel de Controlo e clique duas vezes Ferramentas Administrativas -> Servicos-> Servico Boniour e, em seguida, Iniciar e OK no menu de contexto.
- Se o problema persistir, tente reiniciar o AD6000W.

#### A ligação AirPlay falhou com o Mac ou PC

• Desactive temporariamente a firewall e o software de protecção para verificar se estes estão a bloquear as portas utilizadas pelo AirPlay para transmitir conteúdo. Consulte a documentação de ajuda da sua firewall e do software de protecção para descobrir como pode desbloquear as portas utilizadas pelo AirPlay.

- Quando utiliza o iPod Touch/iPhone/iPad/ Mac/PC para o AirPlay, se a reprodução de música for interrompida ou parar, tente reiniciar o seu iPod Touch/iPhone/iPad, o iTunes ou o AD6000W.
- Transmissão de vídeo ou transferências por FTP podem sobrecarregar o seu router e, consequentemente, podem provocar interrupções durante a reprodução de música por AirPlay. Tente reduzir a carga do seu router.

#### NÃO PERMITA QUE AS CRIANÇAS UTILIZEM SEM VIGILÂNCIA APARELHOS ELÉCTRICOS.

NÃO PERMITA QUE CRIANÇAS OU ADULTOS COM CAPACIDADES FÍSICAS, SENSORIAIS OU MENTAIS REDUZIDAS, OU PESSOAS COM FALTA DE EXPERIÊNCIA/ CONHECIMENTO, UTILIZEM APARELHOS ELÉCTRICOS SEM VIGILÂNCIA.

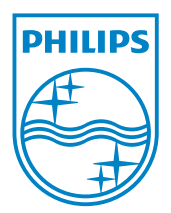

© 2012 Koninklijke Philips Electronics N.V. All rights reserved. AD6000W\_10\_UM\_V1.1

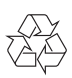